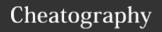

| for loop                                                             |                                                          | ERROR checking (cont)                                                                                                    |                                                                   | ERROR checking (cont)                                                                                                    |                                               |
|----------------------------------------------------------------------|----------------------------------------------------------|----------------------------------------------------------------------------------------------------|-------------------------------------------------------------------|----------------------------------------------------------------------------------------------------|-----------------------------------------------|
| for word in<br>\${words}; do echo<br>"The word is:<br>\${word}" done | for loop example                                         | true && echo "We get here<br>because the first part is<br>true!" true    echo "We never<br>see this because the first<br>part is true :(" | Check out<br>how an exit<br>status of 0<br>affects the            | <pre>if [[ ! -d \${directory_name} ]]; then mkdir \${directory name}    { echo "Cannot create directory, exiting</pre>                             | Check if the directory exists; otherwise,     |
| " "                                                                  | bash keep spaces together also prevents                  | false && echo "Since we only continue after && with                                                                                       | logical operators:                                                | script!"; exit 1; } fi                                                                                                    | try to create it.                             |
|                                                                      | asterisk from being expanded                             |                                                                                                    | Check out<br>how an exit<br>status of 1<br>affects the<br>logical | <pre>if [[ ! -f \${absolute_file_path} ]]; then touch \${absolute_f- ile_path}    { echo "Cannot create file, exiting script!"; exit 1; } fi</pre> | Try to create the file, if it does not exist. |
|                                                                      | no variables will be replaced in single quotes plus what | an exit status of 0, this is<br>never printed." false    echo<br>"Because we only continue                                                |                                                                   |                                                                                                    |                                               |
|                                                                      | double quotes do                                         | after    with a return code that is not 0, we see this!"                                                                                  | operators:                                                        | echo \${file_content} > \${absolute_file_path}                                                                                                    | File has<br>been                              |
| git keeper                                                           |                                                          | if [[ \$# -ne 3 ]]; then echo "-<br>Incorrect usage!" echo "-                                                                             | if [[ \$# -ne 3 ]]; then echo "- We need                          |                                                                                                    | created,<br>echo the                          |
| git clone <url> git add <file></file></url>                          | copies url to directory keep track of git file           | Usage: \$0 <directory_n-< td=""><td>three</td><td></td><td>content to it.</td></directory_n-<>                                            | three                                                             |                                                                                                    | content to it.                                |
| git commit -am "-<br>done"                                           | makes version of thing                                   | ame> <file_name> <file content="">" exit 1 fi</file></file_name>                                                                          | arguments,<br>check how<br>many have<br>been<br>passed to #       | cp /var/log/dpkg.log dpkg    { echo "Cannot copy dpkg.log to the new directory."; exit 1;                                                          | Copy the log file to our new                  |
| git push                                                             | pushes version to git server                             |                                                                                                    |                                                                   | }                                                                                                    | directory.                                    |
|                                                                      |                                                          | the script.                                                                                                    | -                                                                 | cd \$(dirname \$0)                                                                                                    | Change directory to                           |
| ERROR checking sudo apt update && upgrades your                      |                                                          | directory_name=\$1 file_n-<br>ame=\$2 file_content=\$3                                                                                    | Save the arguments                                                |                                                                                                    | the script location.                          |
| sudo apt upgrade -                                                   | machine with all tools completely                        |                                                                                                    | into<br>variables.                                                |                                                                                                    | Copy the log file to                          |
| 0                                                                    | passes                                                   | absolute_file_path=\${direct-                                                                                                    | create                                                            | to the new directory."; exit 1;                                                                                                    | our new                                       |
| any number other the 0                                               | nan is a fail error                                      | ory_name}/\${file_name}                                                                                                    | absolute<br>path                                                  | } if [[ \$# -ne 1 ]]; then echo "-                                                                                                    | directory.                                    |
| test -d /tmp/temp_d<br>test_rc=\$?                                   | ir check to see if directory was created                 |                                                                                                    |                                                                   | Incorrect usage!" echo "-<br>Usage: \$0 <file directory<br="" or="">path&gt;" exit 1 fi</file>                                                     | validation                                    |
| echo "mkdir resulte<br>\${mkdir_rc}, test<br>resulted in \${test_rc} | codes                                                    |                                                                                                    |                                                                   |                                                                                                    |                                               |

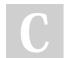

By **Heisere** 

cheatography.com/heisere/

Published 13th February, 2020. Last updated 12th December, 2019. Page 1 of 5. Sponsored by **CrosswordCheats.com**Learn to solve cryptic crosswords!
http://crosswordcheats.com

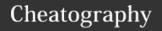

| Setting up Samba for file                                                                                                    | sharing                                                                                                    |
|----------------------------------------------------------------------------------------------------|----------------------------------------------------------------------------------------------------|
| \$ sudo yum install samba<br>samba-client samba<br>common                                                                                                    | install samba                                                                                                    |
| \$ sudo cp /etc/samba/s-<br>mb.conf /etc/samba/s-<br>mb.conf.backup                                                                                                    | backup at each stage                                                                                              |
| \$ sudo mkdir /SharedFo-<br>lder/ \$ sudo chmod -R<br>755 /SharedFolder/                                                                                                | grant user<br>permissions                                                                                         |
| \$ sudo firewall-cmd<br>add-service=samba \$<br>sudo firewall-cmd<br>reload                                                                                             | get past<br>firewall                                                                                              |
| \$ sudo nano /etc/samb-a/smb.conf                                                                                                    | configure<br>samba file                                                                                           |
| \$ sudo smbpasswd –a <user></user>                                                                                                    | create user                                                                                                    |
| \$ sudo systemctl enable<br>smb.service \$ sudo<br>systemctl enable nmb.se-<br>rvice \$ sudo systemctl<br>start smb.service \$ sudo<br>systemctl start nmb.se-<br>rvice | start service                                                                                                    |
| \$testparm -v                                                                                                    | listing of all the<br>Samba config-<br>uration options<br>and the values<br>to which they<br>are currently<br>set |
| \$sudo smbpasswd -a <user></user>                                                                                                    | set up<br>password for                                                                                            |

| ARRAYS                                         |                             |
|------------------------------------------------|-----------------------------|
| ARRAY=(hi "how are" you)                       | set values                  |
| echo \${ARRAY[*]}                              | list variables in array     |
| for x in "\${ARRA-<br>Y[@]}";do echo \$x; done | list variables in new lines |
| unset ARRAY[variable]                          | remove<br>variable          |
| ARRAY+=("bland" "hel-lo")                      | add variables               |
| echo \${#ARRAY}                                | get length of array         |
| \${VAR:-WORD}                                  | substitute<br>variable      |
| "\$@"                                          | shift variables             |
| declare -A aa                                  |                             |
| \${VAR/PATTERN/S-<br>TRING}                    | replace parts of a variable |
| \${VAR:OFFSET:LE-<br>NGTH}                     | remove<br>substring         |

| Files and Directories                 |                                   |  |
|---------------------------------------|-----------------------------------|--|
| ls                                    | to hide files                     |  |
| ls -a                                 | shows all files in current folder |  |
| ls                                    | look in directory                 |  |
| ls/a                                  | look in directory above           |  |
| ls -a                                 | look in hidden directory          |  |
| ./                                    | run program from current folder   |  |
| pwd                                   | present working directory         |  |
| tab                                   | completes command                 |  |
| >                                     | moves files somewhere else        |  |
| rm ~/ <filena-<br>me&gt;</filena-<br> | delete file                       |  |
| rm -r <dir></dir>                     | delete directories                |  |
| mk dir                                | create directories                |  |
| wget <folder></folder>                | download folder                   |  |

| Files and Directories (cont)                             |                            |  |
|----------------------------------------------------------|----------------------------|--|
| tar -xzf <folde-< td=""><td>unpack folder</td></folde-<> | unpack folder              |  |
| r>.tar.gz                                                |                            |  |
| cd <directory></directory>                               | change directory           |  |
| cd \                                                     | go to home directory       |  |
| mv                                                       | move                       |  |
| History   grep                                           | find commands with         |  |
| <command/>                                               | <command/> in it           |  |
| -f                                                       | to follow code to the end  |  |
| -f -u <unit></unit>                                      | filter by the type of unit |  |
| ! <number></number>                                      | repeat command on line     |  |
| script                                                   | everything that            |  |
|                                                          | happened in a session      |  |
|                                                          |                            |  |

| virtual environments                                               |                                                                                              |  |
|--------------------------------------------------------------------|----------------------------------------------------------------------------------------------|--|
| python3 -m<br>venv /path/-<br>to/new/virtu-<br>al/enviro-<br>nment | create new virtual enviro-<br>nment                                                          |  |
| -h,help                                                            | man pages for enviro-<br>nments                                                              |  |
| system-sit-<br>e-packages                                          | Give the virtual enviro-<br>nment access to the<br>system site-packages dir.                 |  |
| symlinks                                                           | Try to use symlinks rather than copies, when symlinks are not the default for the platform.  |  |
| copies                                                             | Try to use copies rather than symlinks, even when symlinks are the default for the platform. |  |

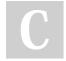

By **Heisere** cheatography.com/heisere/

user

Published 13th February, 2020. Last updated 12th December, 2019. Page 2 of 5. Sponsored by **CrosswordCheats.com** Learn to solve cryptic crosswords! http://crosswordcheats.com

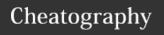

| virtual environments (cont)                   |                                                                                                    |  |
|-----------------------------------------------|----------------------------------------------------------------------------------------------------|--|
| clear                                         | Delete the contents of the environment directory if it already exists, before environment creation.          |  |
| <br>upgrade                                   | Upgrade the environment directory to use this version of Python, assuming Python has been upgraded in-place. |  |
| without-<br>pip                               | Skips installing or upgrading pip in the virtual environment (pip is bootstrapped by default)                |  |
| prompt<br>PROMPT                              | Provides an alternative prompt prefix for this environment.                                                  |  |
| <source/> <dir>/- bin/ac- tivate/</dir>       | activate virtual env                                                                                         |  |
| pip install<br><some<br>project&gt;</some<br> | install a project                                                                                            |  |
| pip install<br>-r requir-<br>eme-<br>nts.txt  | install required files                                                                                       |  |

| general                                                                                     |       |
|---------------------------------------------------------------------------------------------|-------|
| lists the contents of files to the terminal window                                          | cat   |
| give your own name to a command or sequence of commands                                     | alias |
| information and files from Uniform<br>Resource Locators (URLs) or<br>internet addresses     | curl  |
| shows the size, used space, and available space on the mounted filesystems of your computer | df    |

| general (cont)                                                                                                    |          |
|----------------------------------------------------------------------------------------------------|----------|
| compares two text files and shows the differences between them                                                                                               | diff     |
| close a terminal window                                                                                                    | exit     |
| gives you a short dump of information about a user, including the time of the user's last login, the user's home directory, and the user account's full name | finger   |
| summary of the memory usage with your computer.                                                                                                    | free     |
| tells you which groups a user is a member of                                                                                                    | groups   |
| compresses files                                                                                                    | gzip     |
| gives you a listing of the first 10 lines of a file                                                                                                    | head     |
| terminate a process from the command line                                                                                                    | kill     |
| view files without opening an editor                                                                                                    | less     |
| verify that you have network connectivity with another network device                                                                                        | ping     |
| lists running processes                                                                                                    | ps       |
| shut down or reboot your Linux system                                                                                                    | shutdown |
| listing of the last 10 lines of a file                                                                                                    | tail     |
| create an archive file                                                                                                    | tar      |
| real-time display of the data relating to your Linux machine.                                                                                                | top      |
| obtain some system inform-<br>ation regarding the Linux<br>computer you're working on                                                                        | uname    |

| general (cont)                                                                                   |          |                                      |        |
|--------------------------------------------------------------------------------------------------|----------|--------------------------------------|--------|
| lists the users.                                                                                 | currentl | y logged in                          | W      |
| find out who you are logged in as whoami<br>or who is logged into an<br>unmanned Linux terminal. |          |                                      | whoami |
|                                                                                                  |          |                                      |        |
| Installing and setting up samba                                                                  |          |                                      |        |
| check s                                                                                          |          | ps ax   egrep "sai<br>smbd nmbd winb |        |
| delete a                                                                                         | any      | smbd -b   grep "C                    | ONFIG- |

| check samba is not running                                                            | ps ax   egrep "samba -<br>smbd nmbd winbindd                                                                                                    |
|---------------------------------------------------------------------------------------|----------------------------------------------------------------------------------------------------|
| delete any<br>samba files<br>that are<br>already on the<br>system                     | smbd -b   grep "CONFIG-<br>FILE" and smbd -b   egrep<br>"LOCKDIR STATEDIR C-<br>ACHEDIR PRIVATE_DIR";<br>delete any files that these<br>commands find |
| provision Samba AD. We'll want to do it intera- ctively so our password can't be seen | samba-tool domain<br>provisionuse-rfc2307<br>interactive                                                                                              |
| for the requests:                                                                     | Realm: SAP.CSLAB.MO-<br>RAVIAN.EDU Domain:<br>SAP Server Role: dc DNS<br>backend: SAMBA_INT-<br>ERNAL                                                 |
| Set your hostname to our domain:                                                      | hostname sap.cslab.mo-<br>ravian.edu hostname -b<br>sap.cslab.moravian.edu                                                                            |
| Now enable<br>samba and<br>make it sure it<br>will run at                             | sudo systemctl start<br>samba sudo systemctl<br>enable samba                                                                                          |

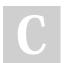

By **Heisere** 

cheatography.com/heisere/

Published 13th February, 2020. Last updated 12th December, 2019. Page 3 of 5. Sponsored by **CrosswordCheats.com**Learn to solve cryptic crosswords!
http://crosswordcheats.com

boot:

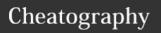

| Add users            |                                                              |
|----------------------|--------------------------------------------------------------|
| add user             | sudo useradd <username></username>                           |
| add user<br>password | sudo smbpasswd -a <usern-ame></usern-ame>                    |
| Add Admin            | sudo useradd -g wheel <la-<br>stnamefirstletter&gt;</la-<br> |
|                      |                                                              |

| Permissions and Owners                          |                                                          |  |  |  |
|-------------------------------------------------|----------------------------------------------------------|--|--|--|
| ls -l                                           | view permissions of files and directories                |  |  |  |
| ./ <filename></filename>                        | execute file                                             |  |  |  |
| chmod +x <file< td=""><td>name&gt;</td></file<> | name>                                                    |  |  |  |
| ls -l                                           | added permission to execute file                         |  |  |  |
| chown bin                                       | changes ownership of file(can only be used by root)      |  |  |  |
| chgrp bin                                       | changes group                                            |  |  |  |
| chmod -x <filename></filename>                  | removed permission to execute file                       |  |  |  |
| chmod u+x<br><filename></filename>              | assign execute permission to yourself only               |  |  |  |
| chmod<br>ug+rwx <fi-<br>lename&gt;</fi-<br>     | assign read, write, execute permission to user and group |  |  |  |
| etc /shadow                                     | can only be run by root                                  |  |  |  |
| chmod -R                                        | recursive                                                |  |  |  |
| history                                         | show all command history                                 |  |  |  |
| adduser                                         | adds user                                                |  |  |  |

| Network Diagnostic Tools                               |                                                                      |  |  |  |
|--------------------------------------------------------|----------------------------------------------------------------------|--|--|--|
| ping <webad-<br>dress&gt; or<br/><ip></ip></webad-<br> | tracks the time the round trip took to server                        |  |  |  |
| ping -s <nu-<br>mber&gt;</nu-<br>                      | try a packet of <number></number>                                    |  |  |  |
| /path/to/tra-<br>ceroot <we-<br>baddress&gt;</we-<br>  | shows whether it can<br>reach a host, but also the<br>route it takes |  |  |  |

| Add users                                                                                           |                                                              | Network Diagno             | stic Tools (cont)                                                      |
|----------------------------------------------------------------------------------------------------|--------------------------------------------------------------|----------------------------|------------------------------------------------------------------------|
| add user                                                                                            | sudo useradd <username></username>                           | dig queries DN             | S servers and retu                                                     |
| add user<br>password                                                                                | sudo smbpasswd -a <usern-<br>ame&gt;</usern-<br>             | information<br>domain.     | held about a parti                                                     |
| Add Admin                                                                                           | sudo useradd -g wheel <la-<br>stnamefirstletter&gt;</la-<br> | ports an firewal           | ls                                                                     |
|                                                                                                    |                                                              | firewall-cmdpe             | rm- add port                                                           |
| Permissions                                                                                         | and Owners                                                   | anentadd-port=             | =<-                                                                    |
| ls -l                                                                                               | view permissions of files and directories                    | port#>/tcp<br>firewall-cmd | reboot port                                                            |
| ./ <filename></filename>                                                                            | execute file                                                 | reload                     |                                                                        |
| chmod +x <fil< td=""><td>lename&gt;</td><td>firewall-cmdlist ports</td><td>- list ports</td></fil<> | lename>                                                      | firewall-cmdlist ports     | - list ports                                                           |
| ls -l                                                                                               | added permission to execute file                             | firewall-cmdpe             | •                                                                      |
| chown bin                                                                                           | changes ownership of                                         | e=http port #              |                                                                        |
|                                                                                                    | file(can only be used by root)                               | sudo tcpdump -a            | -c looks for the                                                       |
| chgrp bin                                                                                           | changes group                                                |                            | within serve                                                           |
| chmod -x<br><filename></filename>                                                                   | removed permission to execute file                           | ifconfig                   | show local ip                                                          |
| chmod u+x<br><filename></filename>                                                                  | assign execute permission to yourself only                   | Cups printer               |                                                                        |
| chmod<br>ug+rwx <fi-<br>lename&gt;</fi-<br>                                                         | assign read, write, execute permission to user and group     | set up cups                | Ipadmin -p laser<br>Printer" -v usb://<br>erJet%202200?<br>0USBGJ02797 |
| etc /shadow                                                                                         | can only be run by root                                      | list the available         | lpinfo -v                                                              |
| chmod -R                                                                                            | recursive                                                    | backends and               | •                                                                      |
| history                                                                                             | show all command history                                     | printers                   |                                                                        |
| adduser                                                                                             | adds user                                                    | The Bonjour                | dnssd                                                                  |
| Network Dia                                                                                         | gnostic Tools                                                | (DNS-SD)<br>protocol.      |                                                                        |
| ping <webad-< td=""><td>tracks the time the round</td><td>The Internet</td><td>ipp</td></webad-<>   | tracks the time the round                                    | The Internet               | ipp                                                                    |

|                        | ork Blagnes                                                                             |            | ` ′                                                                                  |  |
|------------------------|-----------------------------------------------------------------------------------------|------------|--------------------------------------------------------------------------------------|--|
| dig                    | g queries DNS servers and returns the<br>information held about a particular<br>domain. |            |                                                                                      |  |
|                        |                                                                                         |            |                                                                                      |  |
| ports                  | an firewalls                                                                            |            |                                                                                      |  |
|                        | all-cmdpern<br>tadd-port=<<br>>/tcp                                                     |            | add port                                                                             |  |
| firewa<br>reloa        | all-cmd<br>d                                                                            |            | reboot port                                                                          |  |
| firewa<br>ports        | all-cmdlist-                                                                            |            | list ports                                                                           |  |
|                        | all-cmdpern<br>tadd-servic-<br>p                                                        |            | use predefined<br>service instead of<br>port #                                       |  |
| sudo<br>1000           | tcpdump -a -c                                                                           | С          | looks for the past<br>1000 connections<br>within server                              |  |
| ifcon                  | fig                                                                                     |            | show local ip                                                                        |  |
|                        |                                                                                         |            |                                                                                      |  |
| Cups                   | printer                                                                                 |            |                                                                                      |  |
| set u                  | p cups                                                                                  | Pri<br>erJ | dmin -p laserjet -L "-<br>nter" -v usb://HP/Las-<br>et%202200?serial=0-<br>SBGJ02797 |  |
|                        | e available<br>ends and<br>ers                                                          | lpir       | lpinfo -v                                                                            |  |
| The E<br>(DNS<br>proto | ,                                                                                       | dns        | dnssd                                                                                |  |
| Printi                 | nternet<br>ng Protocol<br>with                                                          | ipp        |                                                                                      |  |

| Cups printer (cont)                                                                        |                                                                                       |
|--------------------------------------------------------------------------------------------|---------------------------------------------------------------------------------------|
| The Line Printer  Daemon protocol                                                          | lpd:                                                                                  |
| The AppSocket (JetDirect) protocol.                                                        | socket                                                                                |
| Set printer                                                                                | lpadmin -p printe<br>rname -v device<br>uri                                           |
| aborts jobs. on printer                                                                    | abort-job                                                                             |
| Enables/disables per-<br>printer sharing                                                   | -o printer-is-shar<br>ed=true/false                                                   |
| Enables sharing of printers with other computers and mobile devices on your local network. | share-printers                                                                        |
| Expands printer sharing to any network that can reach your server.                         | remote-any                                                                            |
| create, modify, or delete a class                                                          | Ipadmin -p printe<br>rname -c<br>classname                                            |
| printer is removed from the class                                                          | lpadmin -p printe<br>rname -r<br>classname                                            |
| deletes the named class                                                                    | lpadmin -x<br>classname                                                               |
| enable debug logging                                                                       | cupsctldebug-<br>ogging                                                               |
| disable debug logging                                                                      | cupsctlno-d-<br>ebug-logging                                                          |
| creates a destination<br>for a printer at IP<br>address 11.22.33.44                        | Ipadmin -p printe<br>rname -E -v<br>ipp://11.22.33.4-<br>4/ipp/print -m<br>everywhere |

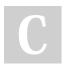

By **Heisere** 

cheatography.com/heisere/

Published 13th February, 2020. Last updated 12th December, 2019. Page 4 of 5.

ipps

optional encryp-

Printing Protocol with mandatory encryption.

The Internet

tion.

Sponsored by CrosswordCheats.com Learn to solve cryptic crosswords! http://crosswordcheats.com

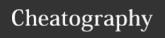

#### **Cups printer (cont)**

creates a destination for a HP rname -E -v socket://LaserJet printer at 11.22.33.44 -m
IP address drv:///sample.drv/las11.22.33.44 erjet.ppd

SSH \$ ssh -l <account name> log in <remote system> \$ ssh <account name>@log in <remote system> \$ ssh <remote system> log in if on same local and remote system run a single \$ ssh -l <account name> <remote system> rm <abcommand solute path name> \$ scp <file name> <accopy files from count name>@<remote local to remote server>: \$ scp <account name>@copy files from <remote system>:<file remote to local name> . \$ scp -r <account copy directory name>@<remote system>t:<directory> .

#### Set up SMB

go to sudo nano /etc/samba/smb.conf
file
input [homes] comment = Home Directvalues ories browsable = no writeable =
 yes valid users = sap.cslab.moravian.edu\%S [printers] comment =
 All Printers path = /var/spool/samba browsable = no guest ok =
 no writeable = no printable = yes

#### Set up SMB (cont)

run sudo setsebool -P samba\_enable-\_home\_dirs on

### Set up DHCP

Setting ip addr add 192.168.114.1 dev
up br0;
Static IP
on
Server
(For
DHCP)

Setting sudo dnf install bridge-utils sudo up brctl addbr br0 sudo brctl addif Bridging enp1s0 sudo brctl addif eno1 sudo ifconfig br0 up

DHCP subnet 192.168.114.0 netmask

Config 255.255.255.0 { range 192.168.114.1 192.168.114.255; option
subnet-mask 255.255.255.0;
option routers 192.168.114.1;
option broadcast-address
192.168.114.255; default-leasetime 600; max-lease-time 7200;
host interface0 { hardware
ethernet 54:04:a6:3f:85:35;
fixed-address 192.168.114.1; } }

DHCP /etc/sysconfig/network-scripts/if-Config cfg-eno1: pt.2

#### Set up DHCP (cont)

DHCP DEVICE=eno1 BOOTPRConfig OTO:dhcp TYPE: ethernet ipaddrpt.3 =192.168.114.1 ONBOOT=yes

C

By **Heisere** 

cheatography.com/heisere

Published 13th February, 2020. Last updated 12th December, 2019. Page 5 of 5. Sponsored by CrosswordCheats.com
Learn to solve cryptic crosswords!